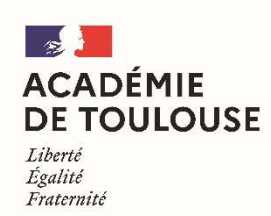

Direction des services départementaux de l'éducation nationale de Tarn-et-Garonne

**Annexe 12** 

# **Aide-mémoire du Candidat**

Afin de participer aux opérations du mouvement dans les meilleures conditions, les candidats doivent suivre les 7 étapes suivantes :

#### **1 - Vérifier les données personnelles et professionnelles :**

Ces données peuvent être consultées sur I-Prof Enseignant. Si certaines informations sont manquantes ou erronées (habilitations langues, titres ...), il appartient aux candidats de le signaler au bureau DRH1 mouvement dans les meilleurs délais, de préférence par courriel (drh1.ia82@ac-toulouse.fr).

## **2 -- Prendre connaissance de tous les documents relatifs aux opérations du mouvement :**

Ces documents sont disponibles sur le site Internet de la DSDEN de Tarn-et-Garonne, dans les circonscriptions et dans les écoles.

## **3 - Eventuellement, faire acte de candidature pour un poste à profil:**

Un appel à candidature est organisé pour chaque poste à profil **vacant**. Les candidatures (CV + lettre de motivation) sont à transmettre pour avis à l'inspecteur(trice) de l'Education Nationale de la circonscription dont dépend le candidat, dès la parution de l'appel à candidature.

## **4 - Se connecter au serveur SIAM et formuler des vœux via l'application MVT1D:**

Le serveur est accessible à l'adresse suivante : **https://si1d.ac-toulouse.fr**

## Il sera ouvert du **4 avril au 28 avril 2024 à minuit.**

Pour la formulation des vœux, les participants sont invités à se référer au paragraphe **I – DISPOSITIONS GENERALES** de la circulaire départementale. Avant d'émettre des vœux, il est important de lire attentivement **toutes**  les annexes. Ces documents ainsi que la liste générale des postes sont accessibles et téléchargeables sur le site Internet de la DSDEN de Tarn-et-Garonne; rubrique espace professionnel/ enseignant 1<sup>er</sup> degré public/ mobilité/ mouvement intra départemental.

#### **5 - Demander une majoration de barème :**

Les participants remplissant les conditions pour bénéficier d'une majoration de barème au titre du handicap ou d'une situation médicale grave, au titre du rapprochement de conjoint, en cas d'autorité parentale conjointe ou d'une autorité mono-parentale doivent la saisir lors de la formulation des vœux et retourner l'**annexe n°7** accompagné de toutes les pièces justificatives au bureau DRH1 pour **le 3 mai 2024** délai de rigueur.

#### **6 - Vérifier l'accusé de réception :**

Un premier accusé de réception est transmis à chaque participant via l'application « SIAM/mouvement 1er degré Les vœux y apparaissent en clair dans l'ordre indiqué par le candidat lors de la saisie sur Internet. Cet accusé de réception doit être vérifié par l'enseignant. Uniquement en cas d'anomalie, l'enseignant doit corriger manuellement l'accusé de réception, le signer et l'envoyer à la DSDEN de Tarn-et-Garonne, bureau DRH1 dans les meilleurs délais. A compter du **21 mai 2024**, un second accusé de réception barémisé vous sera adressé. Il comprendra les bonifications et priorités retenues par l'administration. Vous aurez la possibilité de demander une correction de barème pour le **3 juin 2024** dernier délai par mél à drh1.ia82@ac-toulouse.fr.

Un troisième accusé de réception sera transmis **le 4 juin 2024** et comprendra le barème final pris en compte pour le mouvement.

# **7 -- Consulter les résultats du mouvement :**

Les affectations seront communiquées à compter du **7 juin 2024**. Les affectations définitives seront visibles dans l'onglet « Affectation » du dossier de l'agent dans I-Prof.